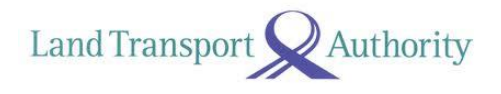

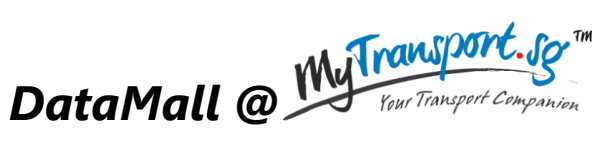

*an LTA Open Data Initiative*

# **API Specifications & User Guide**

Version 3.1 08 March 2016

### **Document Change Log**

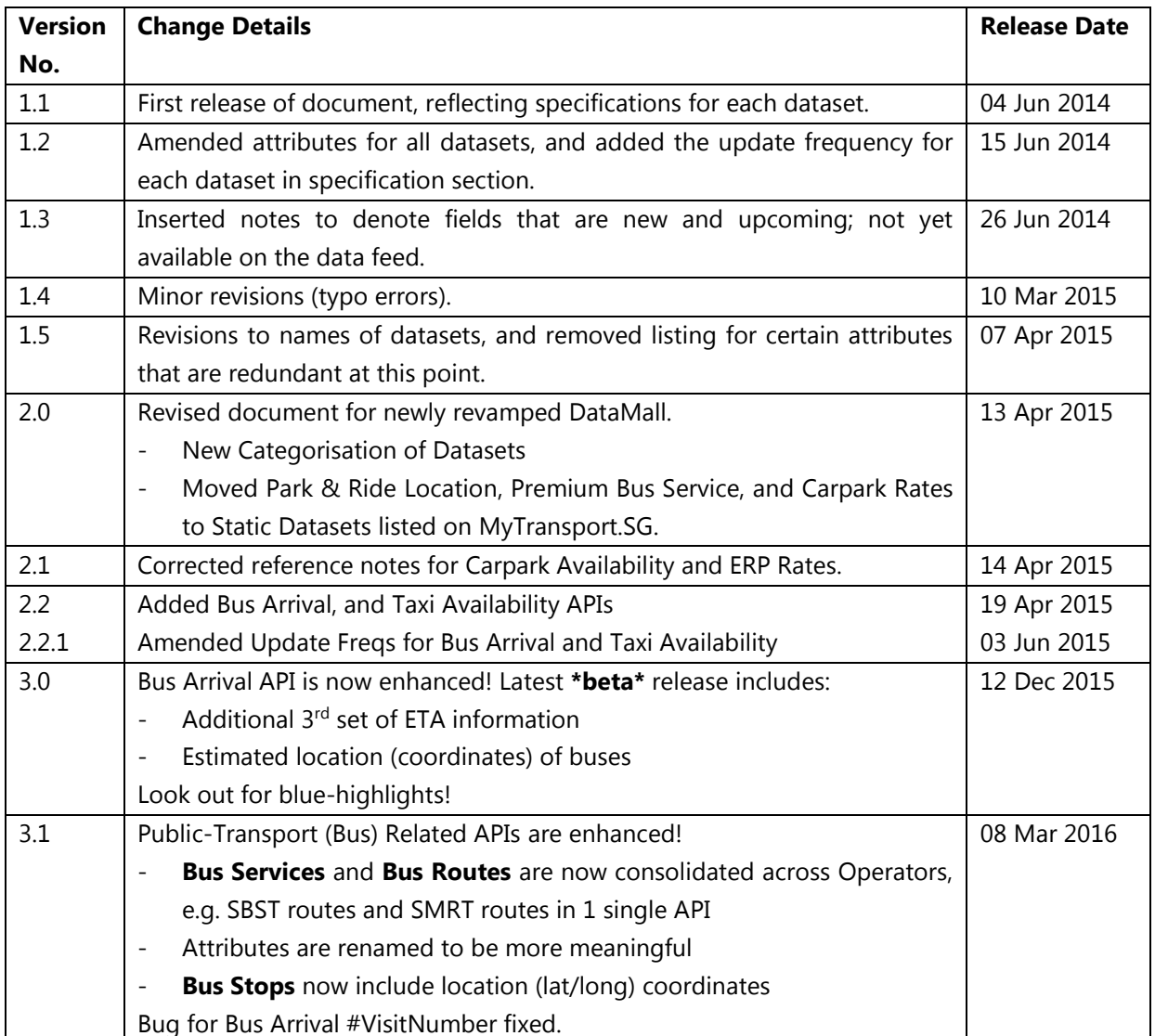

Land Transport

Authority

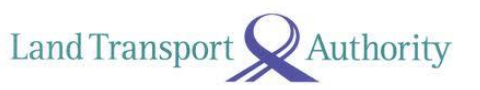

### **TABLE OF CONTENTS**

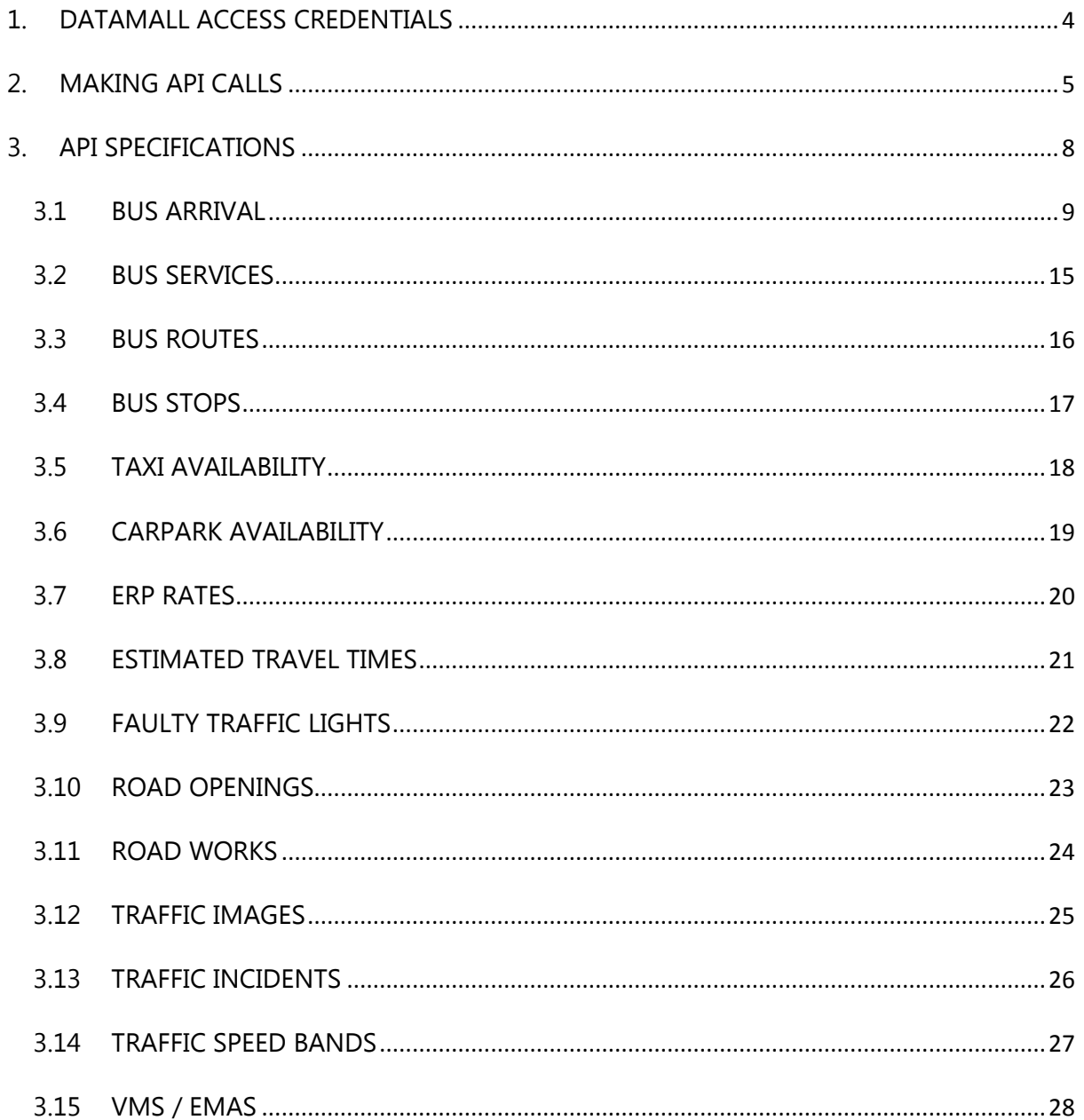

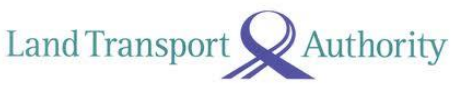

# <span id="page-3-0"></span>**1. DATAMALL ACCESS CREDENTIALS**

Upon successful registration via MyTransport.SG Portal, you will be issued an API Account Key. Note that this Account Key is uniquely assigned to you and is not to be shared with anyone else.

With the **Account Key**, you will need to generate your **Unique User ID** via DataMall's Authentication Tool. These two pieces of info form your API authentication credentials that are required when you make your API calls.

Steps to obtaining your API authentication credentials:

- 1. Go to DataMall's Authentication Tool <http://datamall.mytransport.sg/tool.aspx>
- 2. Enter your **Account Key**.
- 3. Click on the button Generate GUID
- 4. Your **Unique User ID** appears. You're good to go!

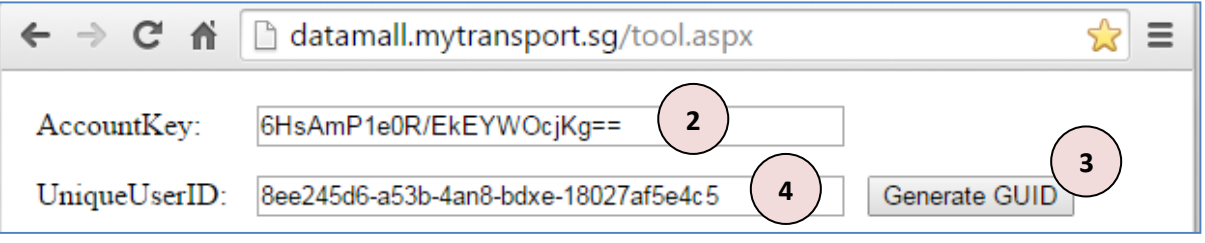

*Figure 1-1 – Obtaining API authentication credentials*

### **Land Transport** Authority

# <span id="page-4-0"></span>**2. MAKING API CALLS**

API calls will need to be made programmatically and in regular intervals to obtain the live streaming data for you respective development or research needs. For testing and illustration purposes, we will make an API call via a reliable third-party HTTP web client – Request Maker.

Steps to making an API call:

- 1. Go to<http://requestmaker.com/>
- 2. At the top right corner of the page, set request type to GET.
- *3.* Enter the dataset URL (refer to subsequent specs in this document) in the field **Request URL**. Note that the URLs are what you should subsequently apply to your codes to access the data programmatically.
- 4. Under **Request Headers**, click on the Add button to include two additional headers.
- 5. Following the example in Figure 2-1 below, populate the first two headers with your access credentials.
- 6. A custom header of "accept" allows you to specify the response format of your API call. Enter "application/json" for JSON format, or "application/atom+xml". This allows you to specify the response format of the API.
- 7. Click on the Submit button.

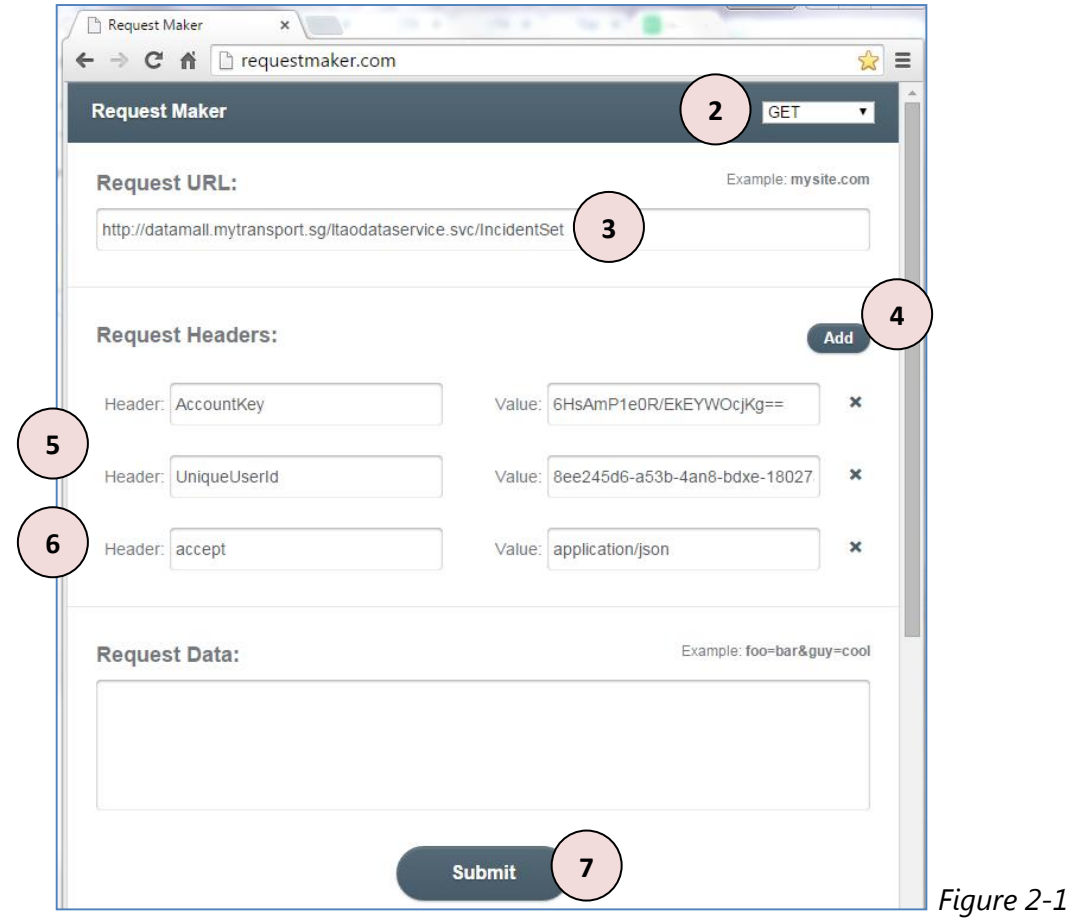

**Land Transport** Authority

Figure 2-2 below shows the response in JSON format, displayed under the **Response Body** section, of an API call made on the Traffic Incidents dataset.

```
Response Body:
   metadata": {
"uri": "http://datamall.mytransport.sq/LTAoDataService.svc/IncidentSet(9357334)", "type":
"LTAModel.Incident"
}, "IncidentID": 9357334, "Message": "(12/4)23:32 Roadworks on North Bridge Road (towards Tan Quee
Lan Street) after Rochor Road.", "Latitude": 1.2994540875282921, "Longitude": 103.85634585628669,
"Type": "Road Work", "Summary": null, "CreateDate": "VDate(1428853813560)V", "Distance": 0
\frac{1}{n}.
  metadata": \ell"uri": "http://datamall.mytransport.sg/LTAoDataService.svc/IncidentSet(9357335)", "type":
"LTAModel.Incident"
}. "IncidentID": 9357335. "Message": "(12/4)23:32 Roadworks on North Bridge Road near North Bridge
Road/Stamford Road Junction.", "Latitude": 1.2934429919457973, "Longitude": 103.85197851637307,
"Type": "Road Work", "Summary": null, "CreateDate": "VDate(1428853813570)V", "Distance": 0
\frac{1}{2}, \frac{1}{2}metadata": {
"uri": "http://datamall.mytransport.sg/LTAoDataService.svc/IncidentSet(9357336)", "type":
"LTAModel.Incident"
}, "IncidentID": 9357336, "Message": "(12/4)23:31 Roadworks on Mandai Road (towards SLE) after Lorong
Lada Hitam. Avoid left lane.", "Latitude": 1.4158620196651637, "Longitude": 103.80024992037811, "Type":
"Road Work", "Summary": null, "CreateDate": "VDate(1428853813577)V", "Distance": 0
\frac{1}{n}. {
   metadata" {
```
*Figure 2-2: API Response as shown on Request Maker.*

API responses are limited to a max of 50 records of the dataset per call. To retrieve more records, you need to append the following parameter **\$skip=X**' to the API call (URL), with X being a number of records to skip.

For example, if you want to retrieve the  $51<sup>st</sup>$  to the  $100<sup>th</sup>$  record for the Bus Stops dataset, the API call should be:

*http://datamall.mytransport.sg/ltaodataservice.svc/BusStopCodeSet?\$skip=50*

To retrieve the 151<sup>st</sup> to 200<sup>th</sup> record, supply '?**\$skip=150'**, and so on. Remember, each URL call returns only a max of 50 records!

DataMall@MyTransport | API Specifications & User Guide Version 3.1 (08 Mar 2016)

Land Transport

Here's an example of how you can retrieve the data programmatically. This example is coded in Python 2.7. Note that the API call made here only returns the first 50 records.

```
import json
import urllib
from urlparse import urlparse
import httplib2 as http #External library
if name ==" main ":
     #Authentication parameters
    headers = { 'AccountKey' : '6HsAmP1e0R/EkEYWOcjKg==', 
                 'UniqueUserID' : '8ee245d6-a53b-4an8-bdxe-18027af5e4c5',
                 'accept' : 'application/json'} #Request results in JSON
    #API parameters
    uri = 'http://datamallplus.cloudapp.net' #Resource URL
    path = '/ltaodataservice.svc/IncidentSet?' 
    #Query parameters
 params = {'Latitude':'1.304980', #Search within a radius
 'Longitude':'103.831984', # from a central point
               'Distance':'5000'}; # Distance in metres
    #Build query string & specify type of API call
     target = urlparse(uri + path + urllib.urlencode( params ) ) 
    print target.geturl()
   method = 'GET'body = ' #Get handle to http
   h = http.Http() #Obtain results
     response, content = h.request(
        target.geturl(),
        method,
        body,
        headers)
     #Parse JSON to print
     jsonObj = json.loads(content)
    print json.dumps(jsonObj, sort_keys=True, indent=4)
    #Save result to file
    with open("traffic_incidents.json","w") as outfile: #Saving 
jsonObj["d"]
         json.dump(jsonObj, outfile, sort_keys=True, indent=4, 
ensure ascii=False)
```
**Land Transport** Authority

# <span id="page-7-0"></span>**3. API SPECIFICATIONS**

The following lists all real-time / dynamic datasets that are refreshed at regular intervals and served out via APIs. Specification for each API can be found in the rest of this document.

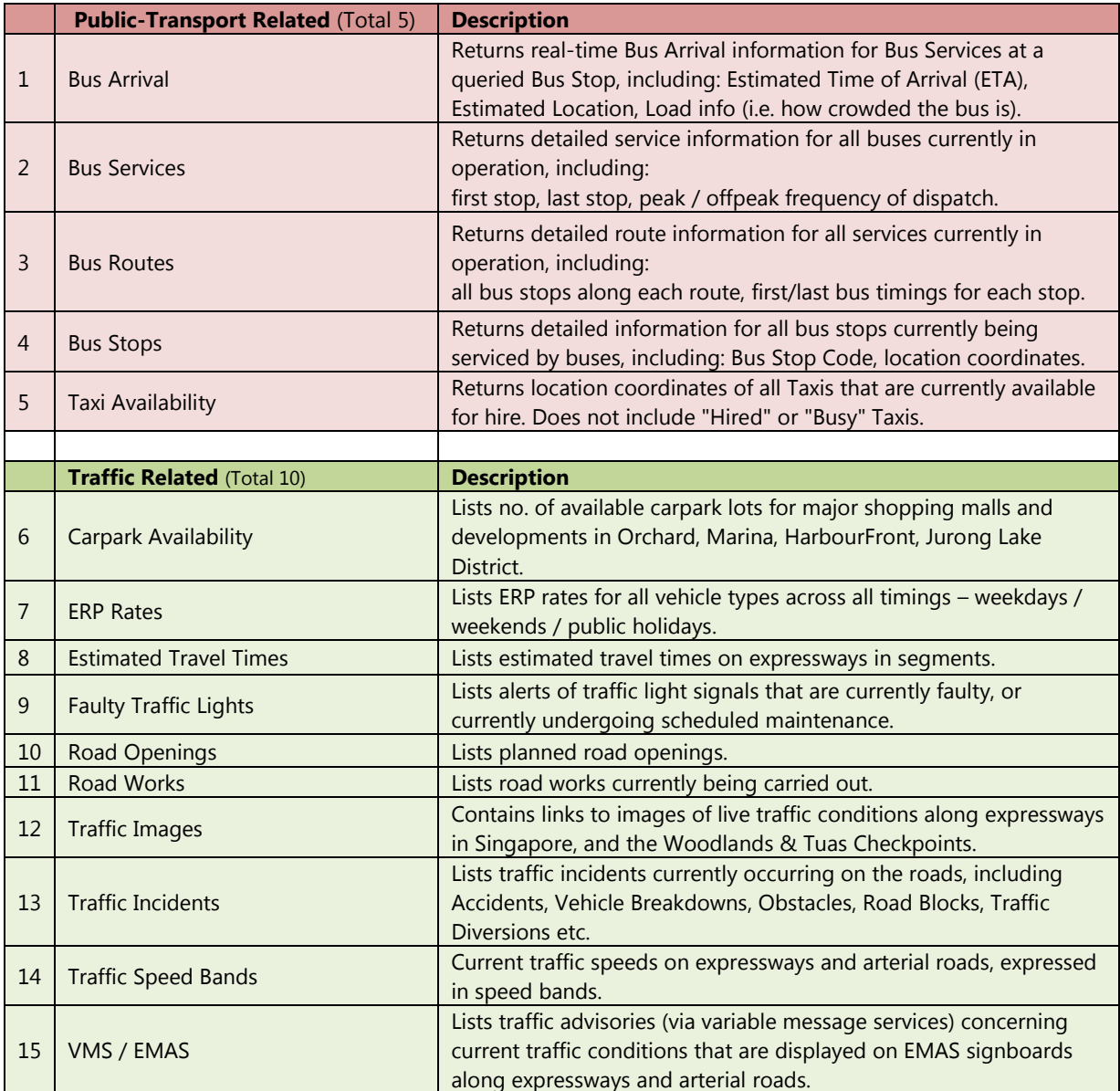

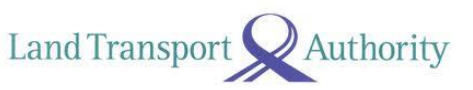

## <span id="page-8-0"></span>**3.1 BUS ARRIVAL**

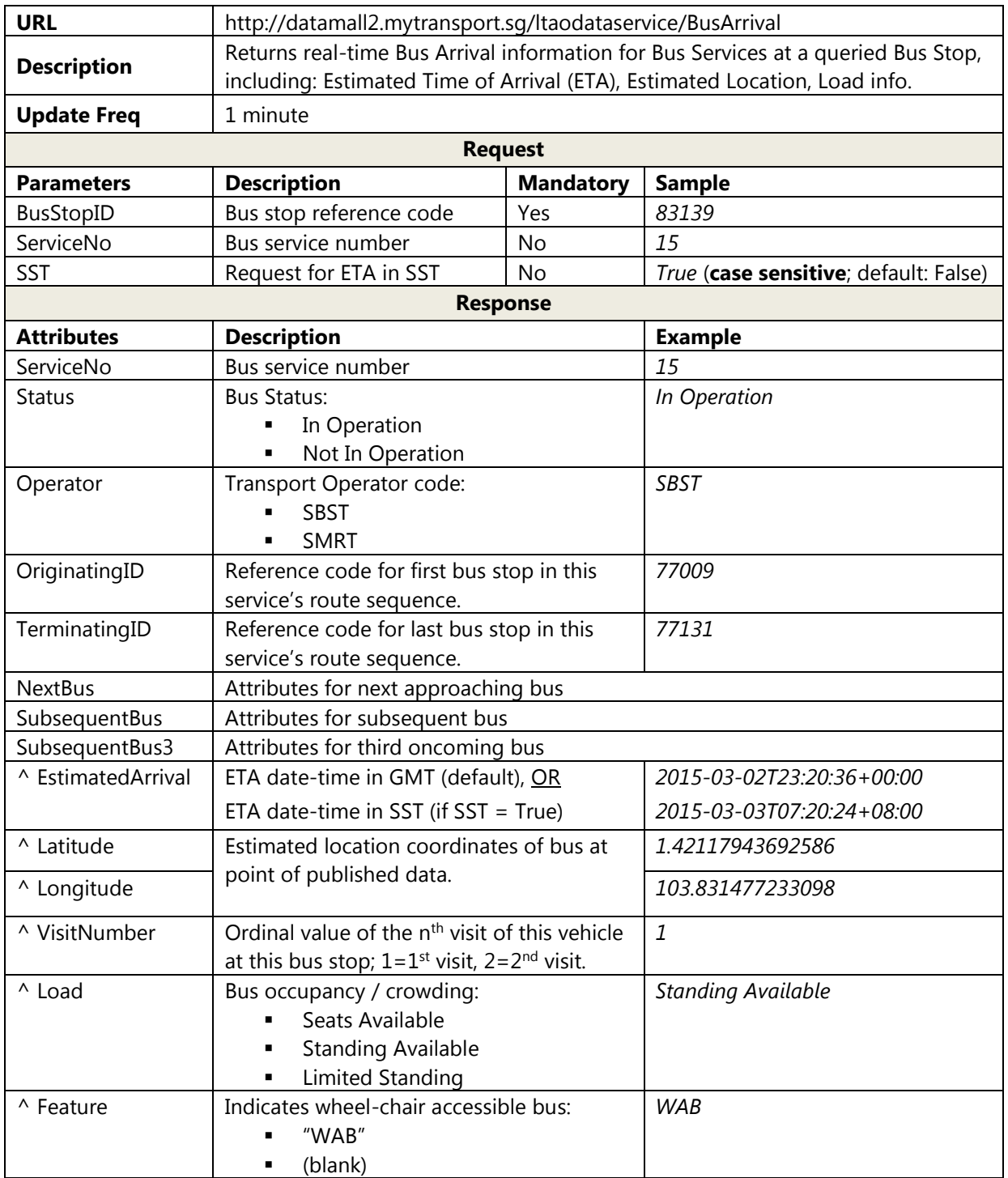

**^** Values of real-time attributes may occasionally NOT appear on the API response, i.e. empty values ("") or null, if this API service is temporarily unavailable during server downtime etc. You are advised to factor such occurrences in your processing logic.

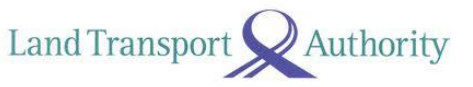

### **Sample API Calls**

### **Example 1:**

http://datamall2.mytransport.sg/ltaodataservice/BusArrival?BusStopID=83139&SST=True *(refer below for sample response)*

### **Example 2:**

http://datamall2.mytransport.sg/ltaodataservice/BusArrival?BusStopID=83139&ServiceNo=15 *(this API call will return Bus Arrival info for ONLY Bus 15)*

#### **Sample Response for Example 1:**

```
{
   "odata.metadata": 
"http://datamall2.mytransport.sg/ltaodataservice/$metadata#BusArrival@Element",
   "BusStopID": "83139",
   "Services": [
     {
       "ServiceNo": "15",
       "Status": "In Operation",
       "Operator": "SBST",
       "OriginatingID": "77009",
       "TerminatingID": "77131",
       "NextBus": {
         "EstimatedArrival": "2015-03-03T07:20:24+08:00",
         "Latitude": "1.421179",
         "Longitude": "103.831477",
         "VisitNumber": "1",
         "Load": "Standing Available",
         "Feature": "WAB"
       },
       "SubsequentBus": {
         "EstimatedArrival": "2015-03-03T07:30:30+08:00",
         "Latitude": "1.412379",
         "Longitude": "103.832347",
         "VisitNumber": "1",
         "Load": "Seats Available",
         "Feature": ""
       },
       "SubsequentBus3": {
         "EstimatedArrival": "2015-03-03T07:40:36+08:00",
         "Latitude": "1.422239",
         "Longitude": "103.8321367",
         "VisitNumber": "1",
         "Load": "Seats Available",
         "Feature": "WAB"
       }
     },
     {
       "ServiceNo": "155",
       "Status": "In Operation",
       "Operator": "SBST",
       "OriginatingID": "52009",
       "TerminatingID": "52501",
       "NextBus": {
         "EstimatedArrival": "2015-03-03T07:22:37+08:00",
         "Latitude": "1.412379",
         "Longitude": "103.832347",
         "VisitNumber": "2",
         "Load": "Seats Available",
         "Feature": ""
       },
```
DataMall@MyTransport | API Specifications & User Guide Version 3.1 (08 Mar 2016)

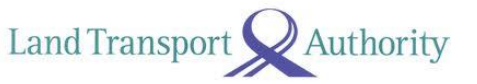

```
 "SubsequentBus": {
         "EstimatedArrival": "2015-03-03T07:25:17+08:00",
         "Latitude": "1.412379",
         "Longitude": "103.832347",
         "VisitNumber": "1",
         "Load": "Seats Available",
         "Feature": "WAB"
       }
       "SubsequentBus3": {
         "EstimatedArrival": "2015-03-03T07:30:27+08:00",
         "Latitude": "1.412379",
         "Longitude": "103.832347",
         "VisitNumber": "2",
         "Load": "Seats Available",
         "Feature": "WAB"
       }
     }
   ]
}
```
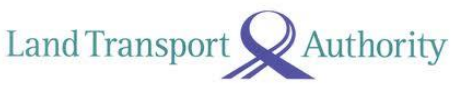

### **Advisement on Front-End Implementation Logic**

### 1. **[EstimatedArrival] Referencing Singapore Standard Time (SST)**

Applications should reference the SST, and NOT the mobile device time in deriving the bus arrival duration. To illustrate:

### **Reference Time:**

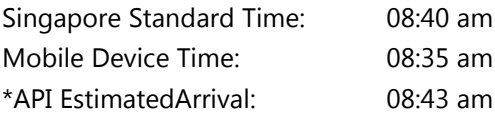

### **Derivation of Bus Arrival Duration:**

Using SGP Time \*API EstimatedArrival – Singapore Standard Time = 3 mins Using Mobile Device Time \*API EstimatedArrival – Mobile Device Time = 8 mins X

\*Assumes EstimatedArrival in SST. If you obtain this in (the default) GMT, remember to include +8 hours (to convert to SST) before deriving the Bus Arrival Duration.

### 2. **[EstimatedArrival] Rounding of Seconds**

All derived bus arrival duration should be rounded down to the nearest minute.

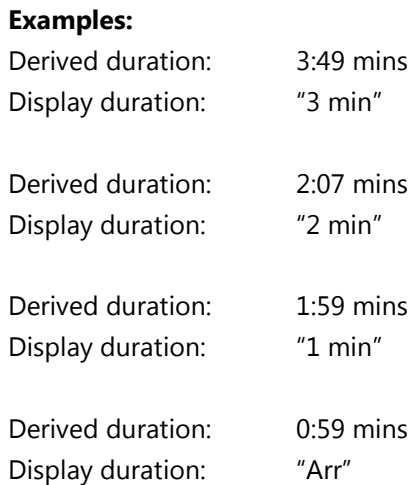

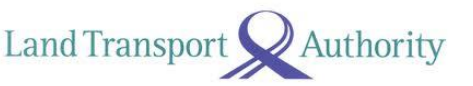

### 3. **[EstimatedArrival] Display of Messages for NO ETA Scenarios**

- a. Bus is in operation.
	- <Status> reflects "*In Operation*".
	- <EstimatedArrival> reflects ETA.
- **b. Bus is in operation, but no estimated timing available.**
	- <Status> reflects "*In Operation*".
	- <EstimatedArrival> is empty "" or null.

#### **c. Bus is not in operation.**

- <Status> reflects "*Not In Operation*".
- <EstimatedArrival> is empty "" or null.

For scenarios (b) and (c), you may display the following in-app message, or any other appropriate / user-friendly messages.

**Scenario (b):** "*No Est. Available*" **Scenario (c):** "*Not Operating Now*"

#### 4. **[EstimatedArrival] Availability & Display of ETAs Outside Operating Hours**

It is possible for ETAs to appear on the API response (illustrated below) even though buses are not operating at the point of API call. Such scenarios include:

- a. Before first buses leave the Bus Interchanges / Depots in the mornings.
- b. When last buses at night are running behind schedule and yet to reach the terminating stops.
	- <Status> reflects *"Not In Operation".*
	- <EstimatedArrival> reflects ETA*.*

Under such scenarios, you should display the ETAs as opposed to *"Not Operating Now"*. Only when there are no ETAs present, should appropriate messages be displayed – refer to advisement item 3.

### 5. **[Load] Colour Scheme Adoption**

You may adopt this colour scheme to serve as visual indicators for the various loading values:

Land Transport

Authority

- [Green] Seats Available
- [Amber] Standing Available
- [Red] Limited Standing

You are given the flexibility for the manner in which you display the colours, i.e. colour bars, coloured timings, and accompanied with legends where appropriate and/or necessary.

#### 6. **[Feature] Wheelchair Accessible Buses**

You are given the flexibility to display any symbols or labels  $\bigstar$  to denote oncoming buses that are wheelchair accessible.

### **Bug Log for Bus Arrival API**

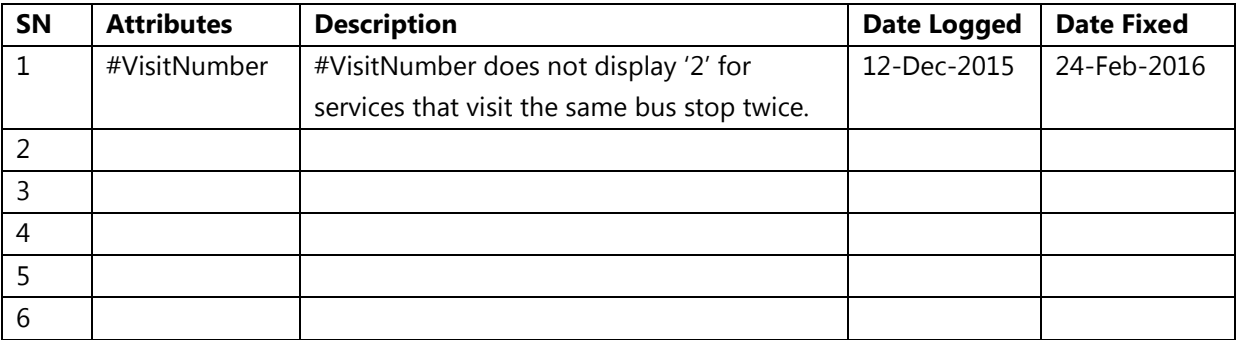

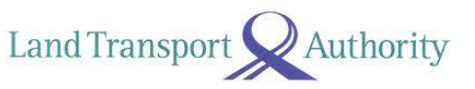

## <span id="page-14-0"></span>**3.2 BUS SERVICES**

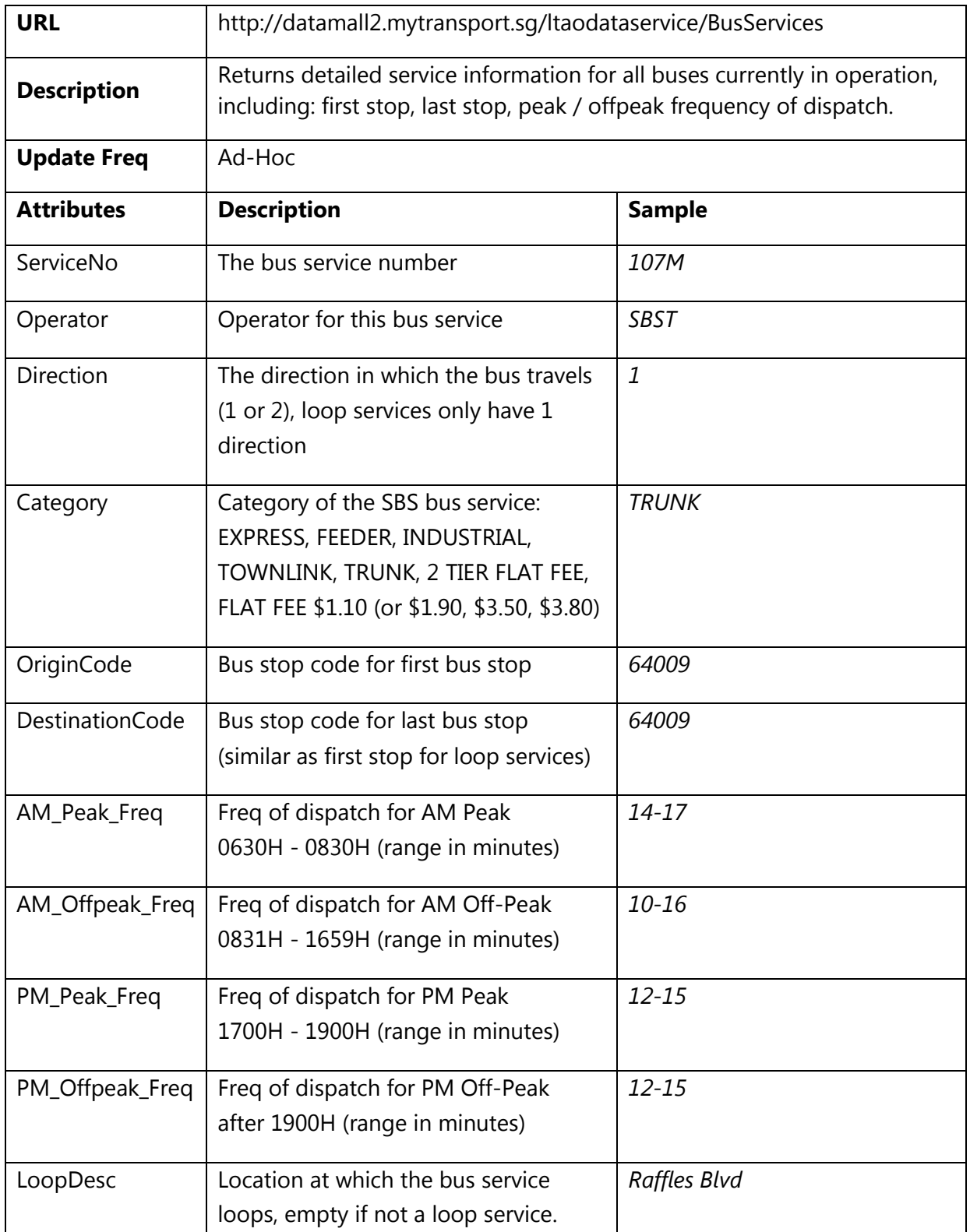

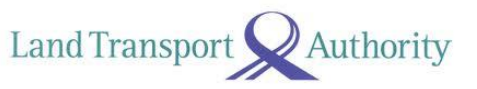

## <span id="page-15-0"></span>**3.3 BUS ROUTES**

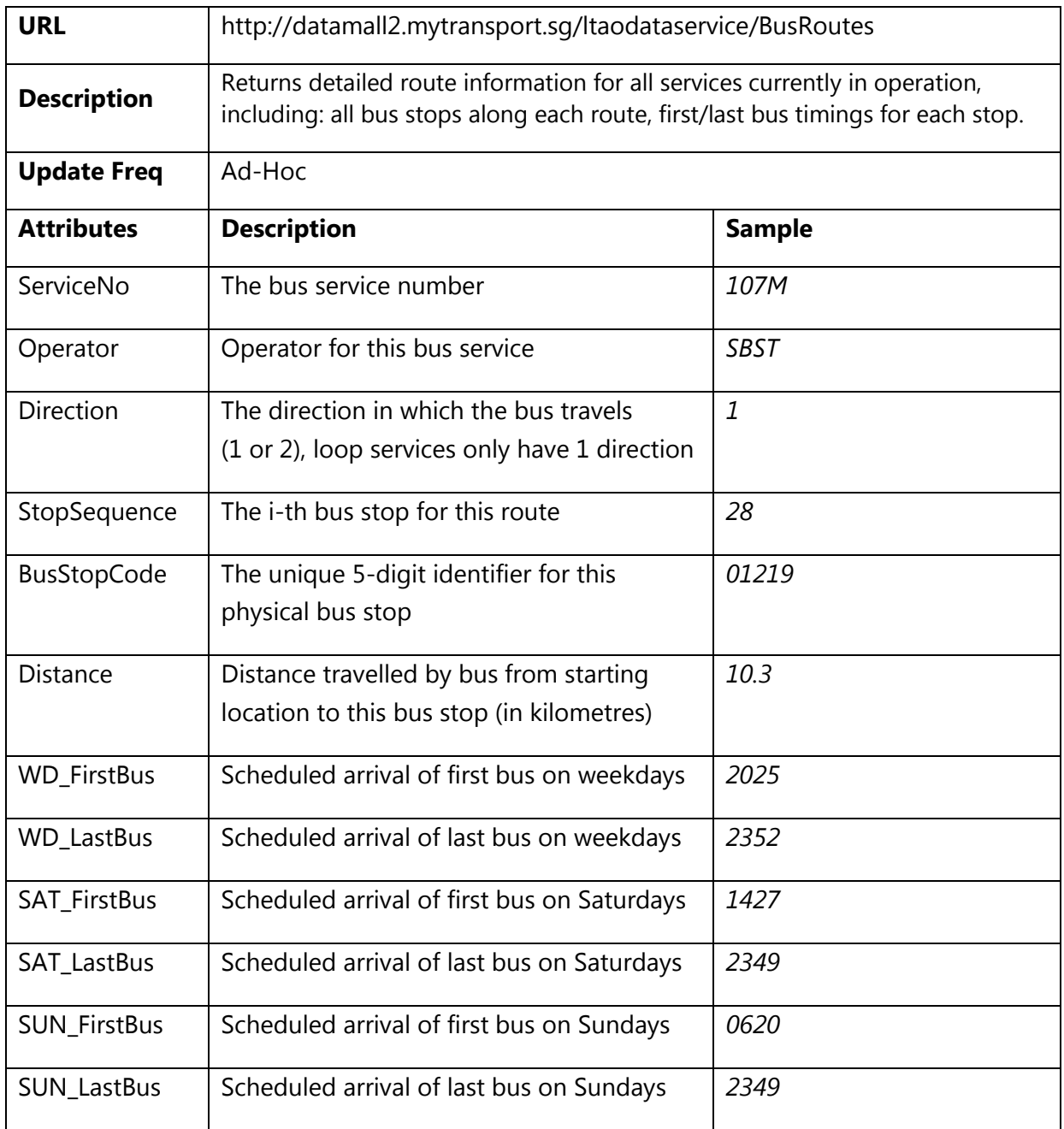

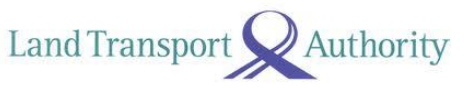

## <span id="page-16-0"></span>**3.4 BUS STOPS**

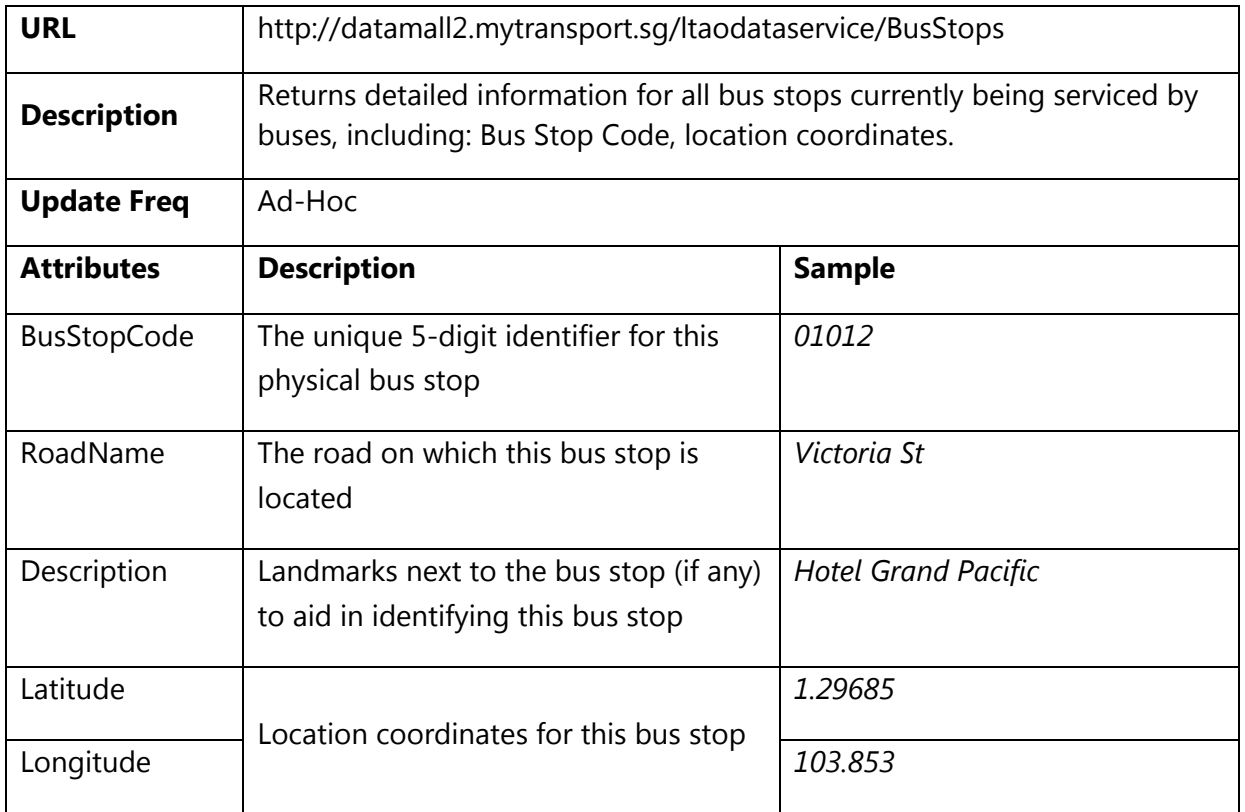

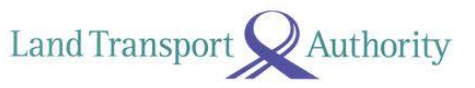

## <span id="page-17-0"></span>**3.5 TAXI AVAILABILITY**

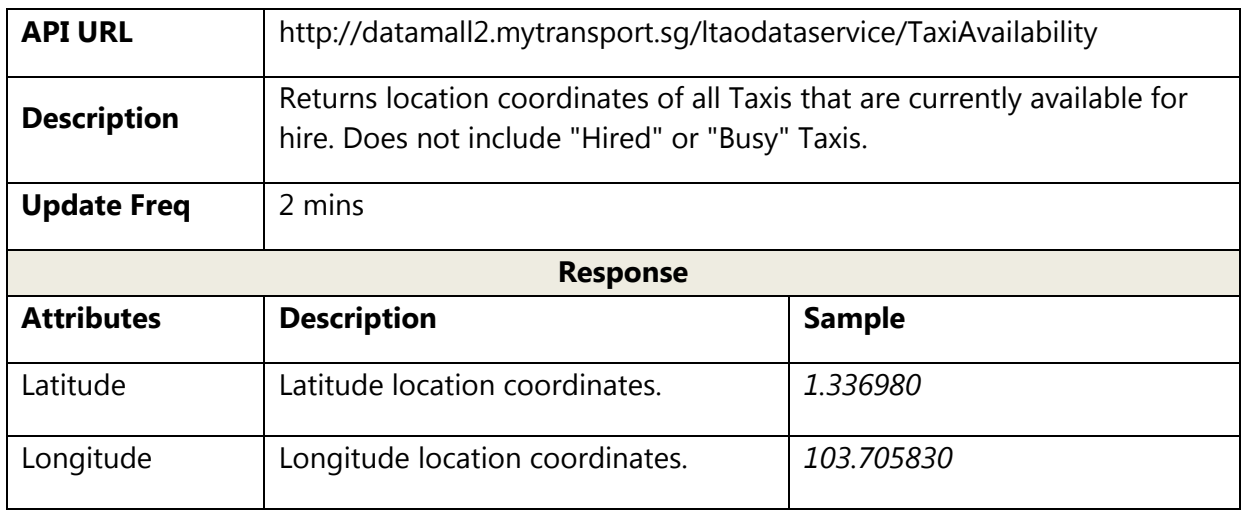

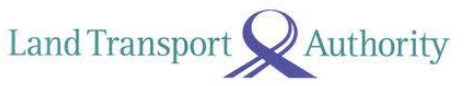

### <span id="page-18-0"></span>**3.6 CARPARK AVAILABILITY**

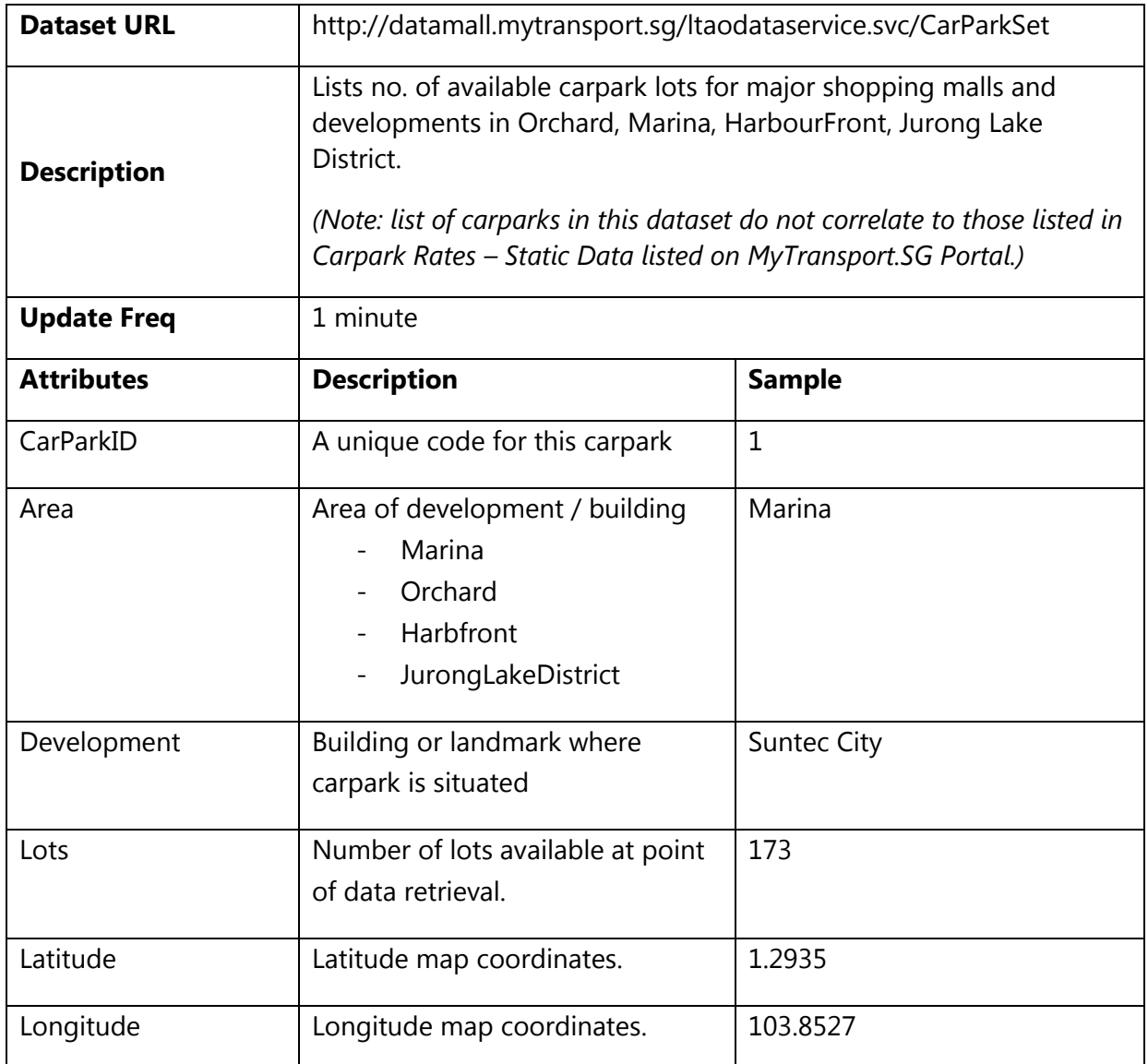

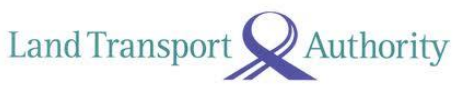

### <span id="page-19-0"></span>**3.7 ERP RATES**

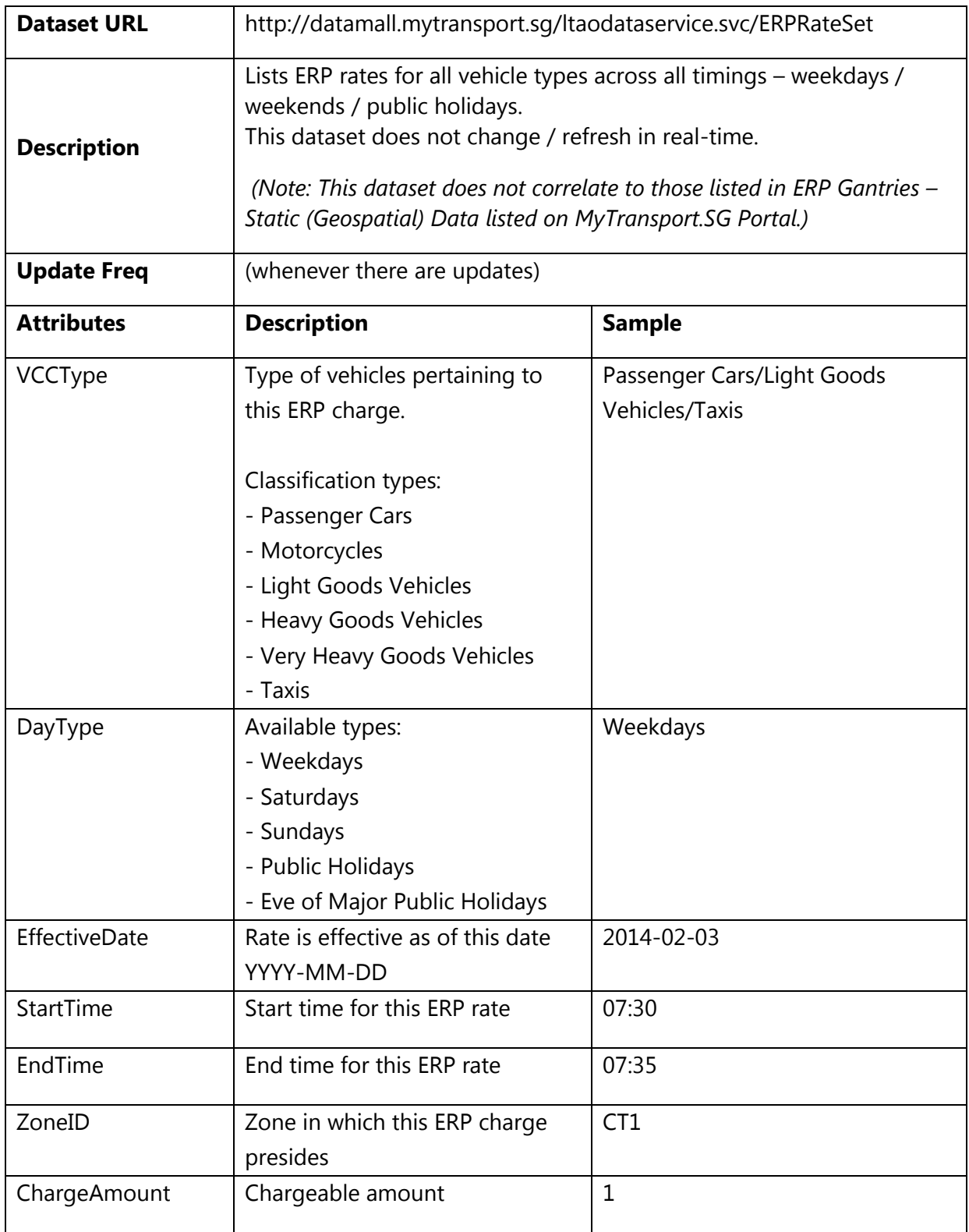

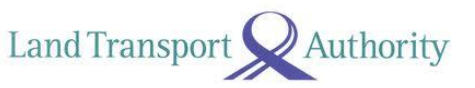

## <span id="page-20-0"></span>**3.8 ESTIMATED TRAVEL TIMES**

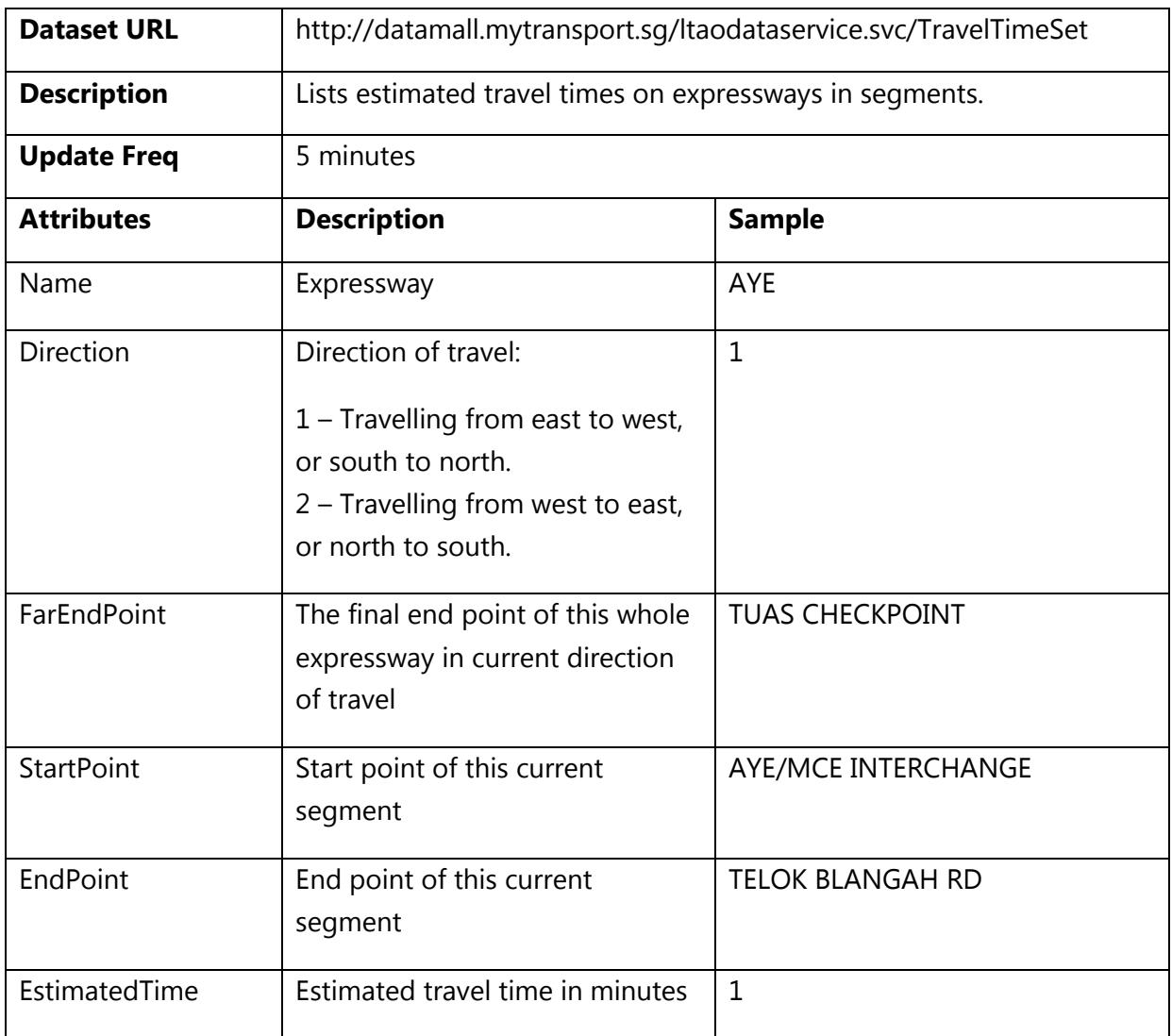

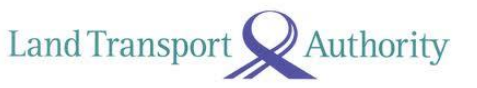

## <span id="page-21-0"></span>**3.9 FAULTY TRAFFIC LIGHTS**

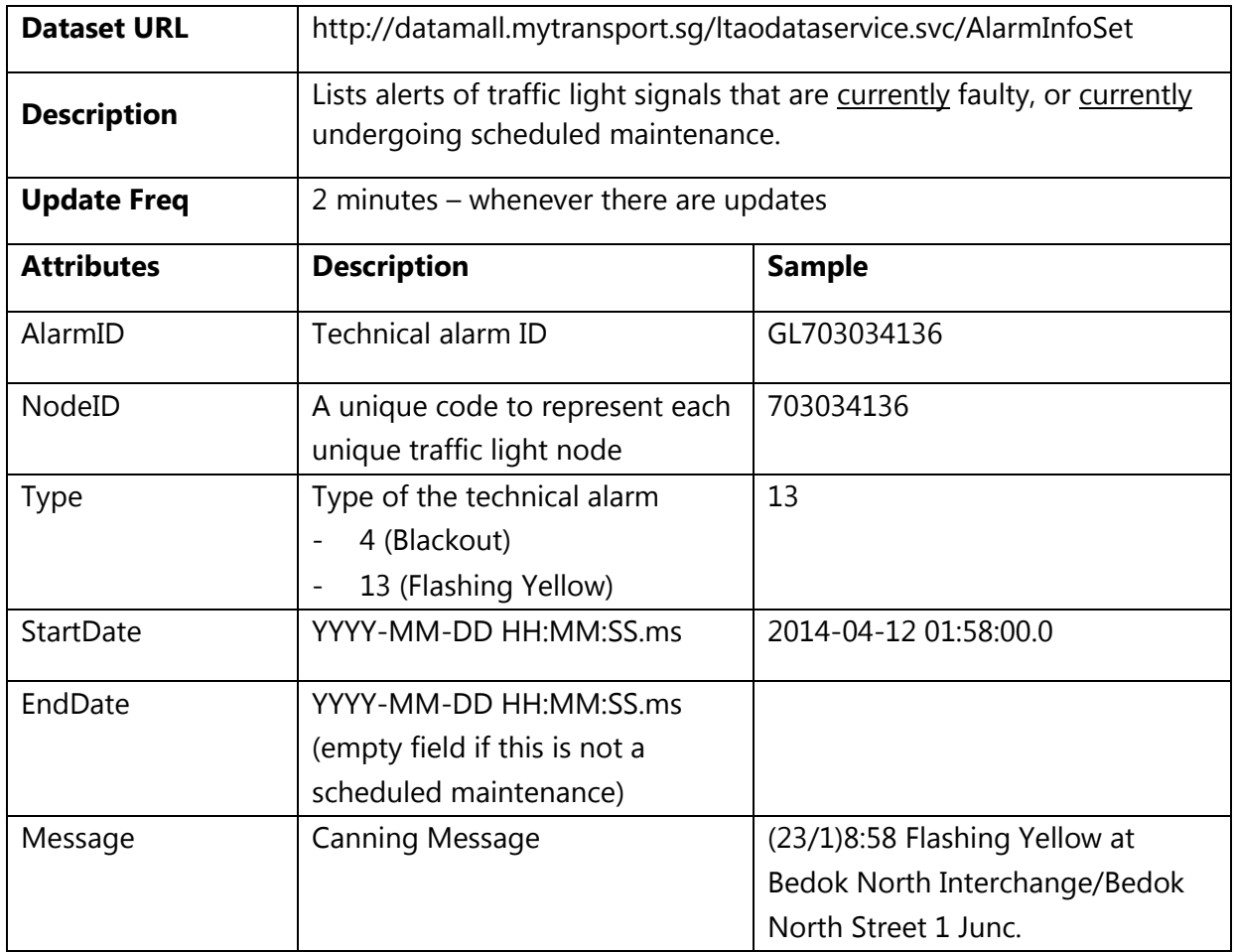

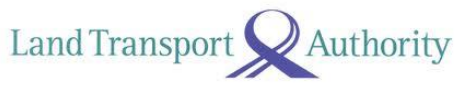

## <span id="page-22-0"></span>**3.10 ROAD OPENINGS**

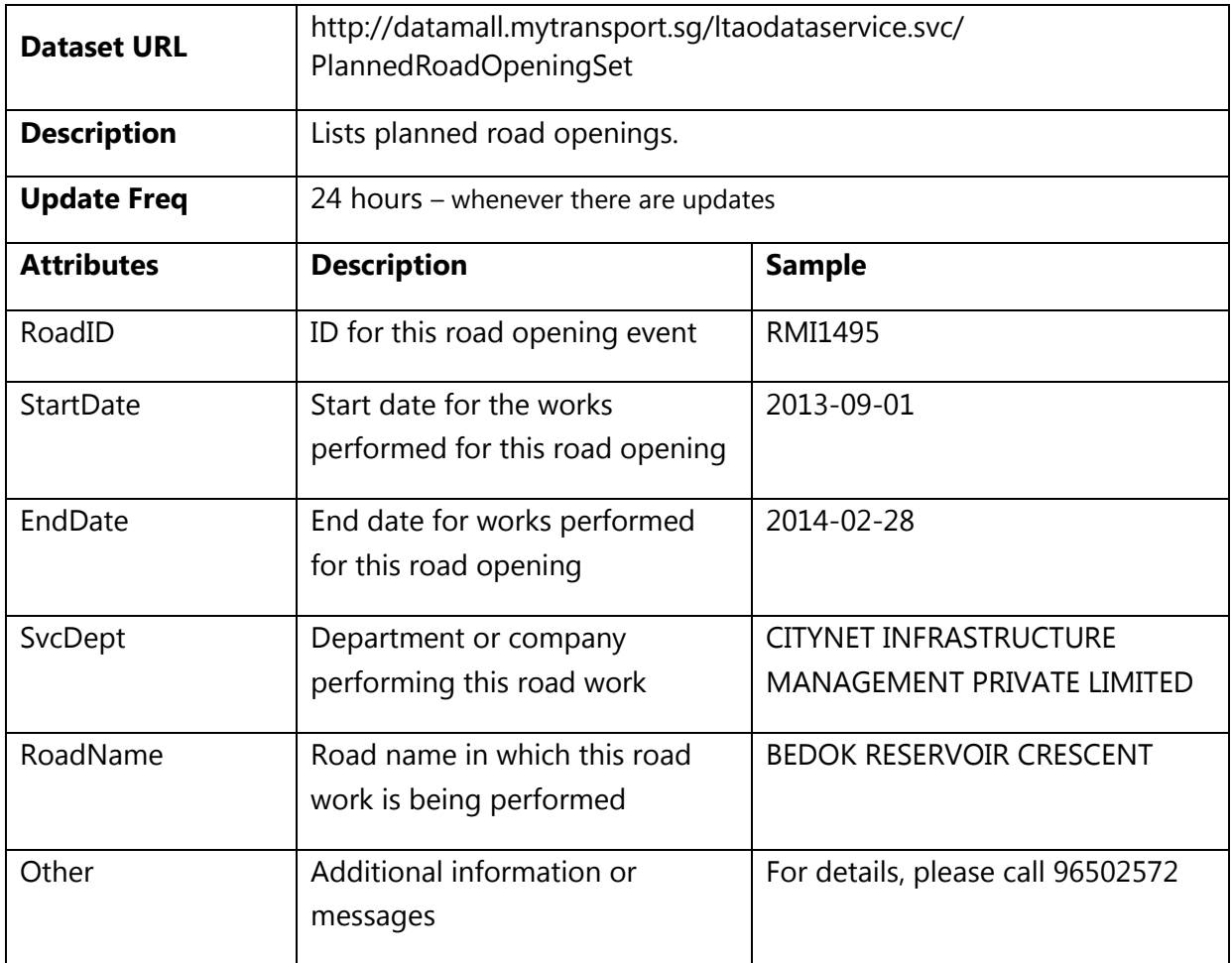

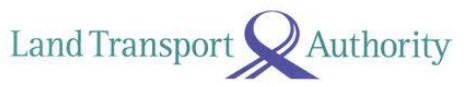

## <span id="page-23-0"></span>**3.11 ROAD WORKS**

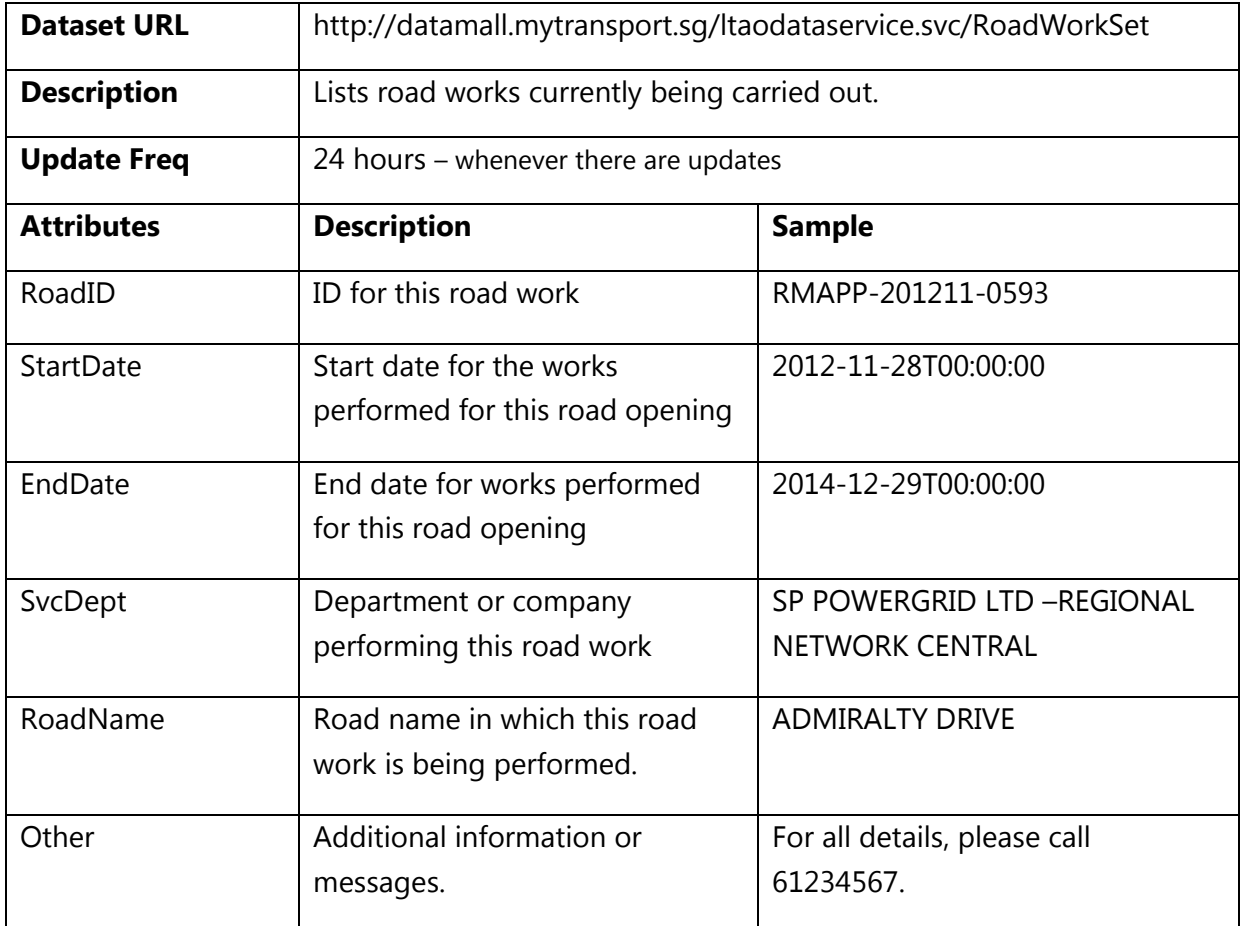

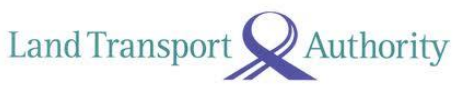

## <span id="page-24-0"></span>**3.12 TRAFFIC IMAGES**

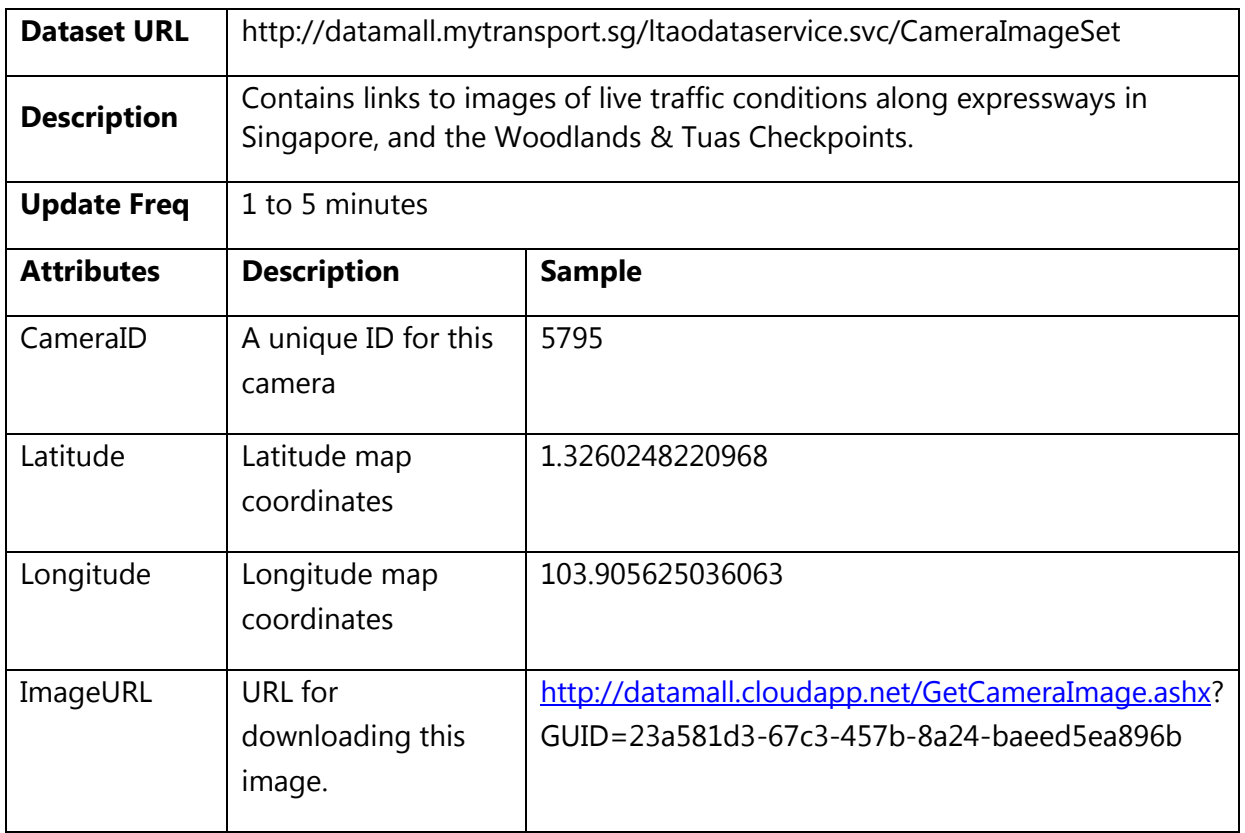

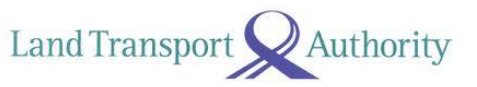

## <span id="page-25-0"></span>**3.13 TRAFFIC INCIDENTS**

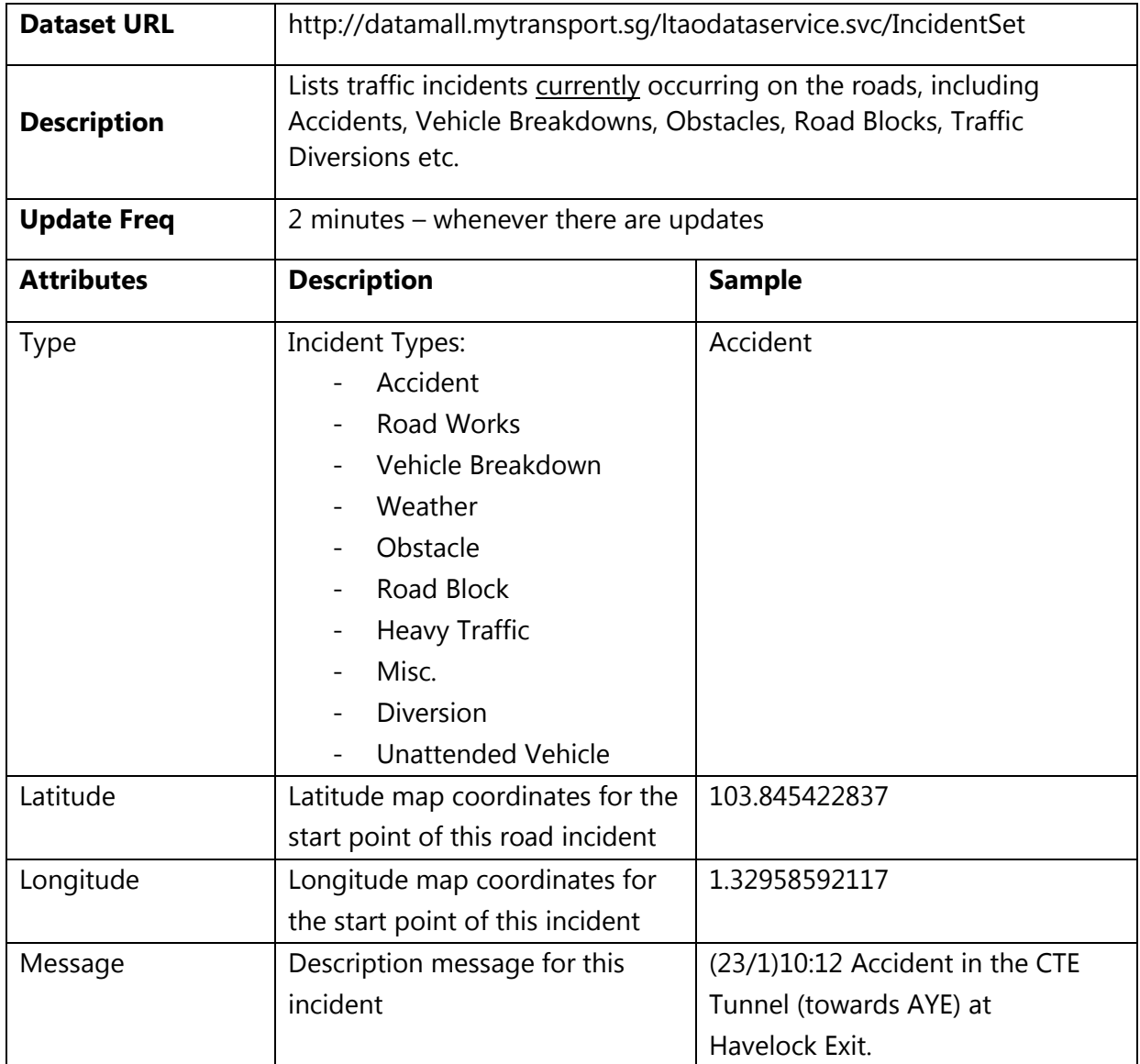

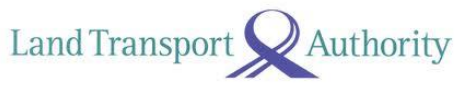

## <span id="page-26-0"></span>**3.14 TRAFFIC SPEED BANDS**

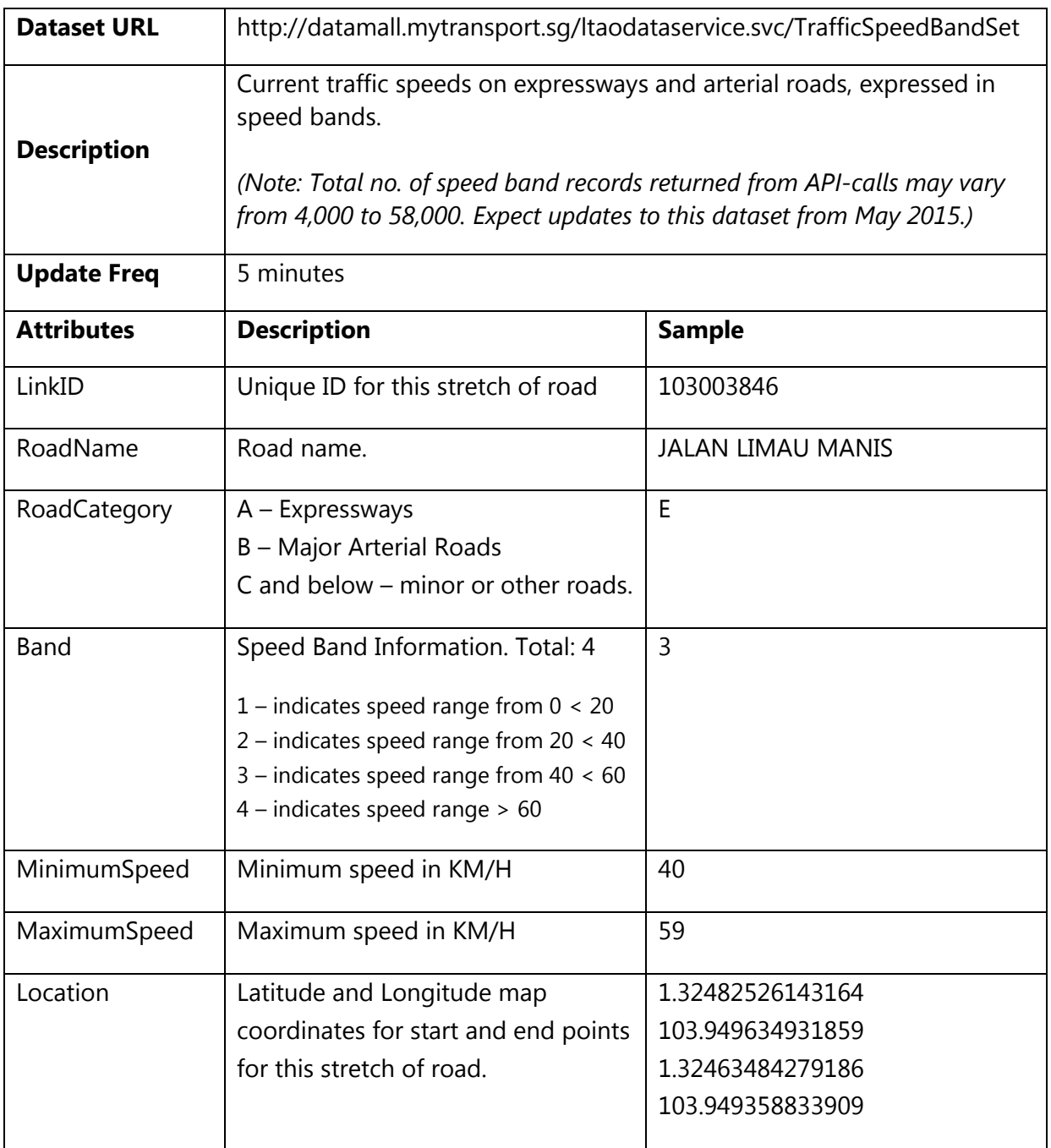

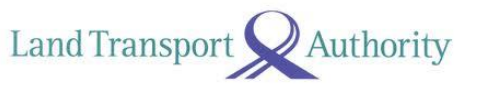

## <span id="page-27-0"></span>**3.15 VMS / EMAS**

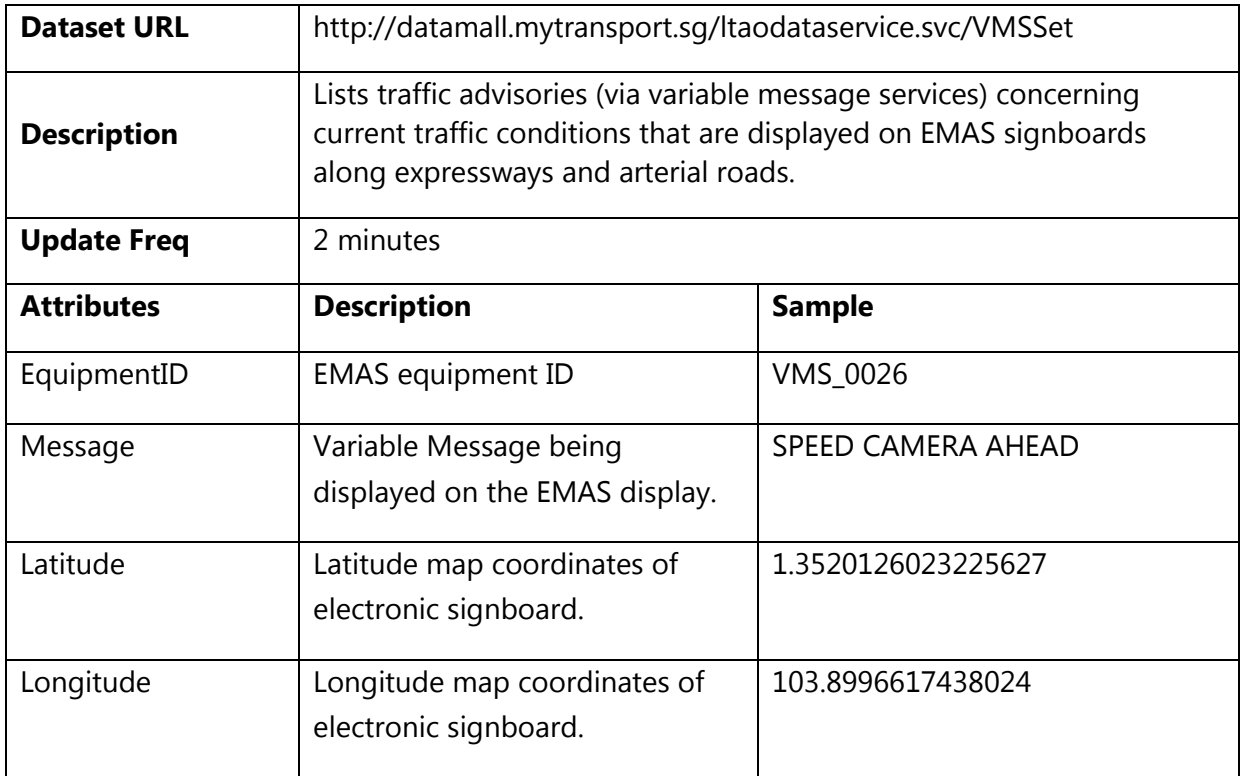